tipps, tricks & tutorials …

# Waves Plugins in ProTools 9 unter Windows 7 mit deutscher Benutzeroberfläche

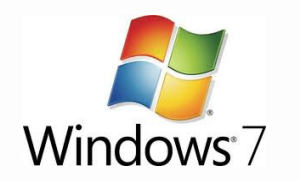

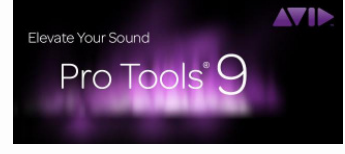

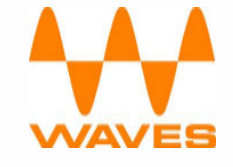

Die DAW ProTools 9 ist ein mächtiges Profi-Werkzeug. Durch die neue native Softwareumgebung gewinnt ProTools 9 nun auch bei kleineren Studios und im Homerecording-Bereich an immer größerer Beliebtheit. Zwar ist die aktuelle Version für Windows 7 freigegeben, aber es gilt noch ein paar kleine Hürden zu umschiffen, damit das Arbeiten mit ProTools 9 auch zum Vergnügen werden kann.

# 1. Ändern der Zahlenformate in der Systemsteuerung

Leider gibt es bereits seit einiger Zeit Probleme mit Waves-Plugins in ProTools 9 unter Windows 7 mit deutscher Benutzeroberfläche. Entweder funktionieren die Plugins nur eingeschränkt oder die Grafik ist fehlerhaft. In den schlimmsten Fällen führt dieser "Fehler" zum Systemabsturz. Doch was hat es damit auf sich?

Nur eine kleine Umstellung der Zahlenformate in der Systemsteuerung behebt dieses Problem. Wie Windows angepasst werden muss, damit die sehr guten Waves-Plugins unter ProTools 9 funktionieren, könnt Ihr hier erfahren.

### Was wird benötigt?

Das setze ich mal voraus:

- Windows 7 (deutsch)
- Waves Plugins (z.B. Musicians Bundle)
- ProTools 9

Was Ihr dazu noch braucht:

- 5 Minuten Eurer kostbaren Zeit

tipps, tricks & tutorials …

Und nun wollen wir das System für die Waves-Plugins optimieren.

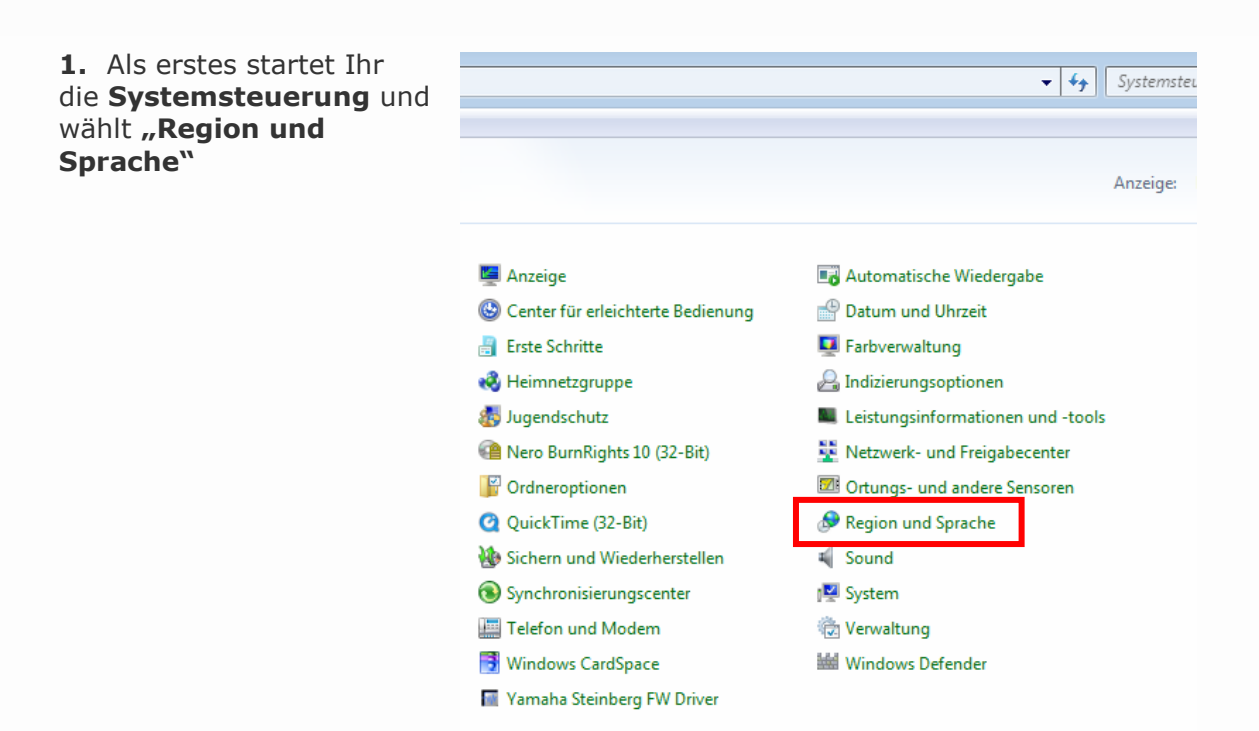

2. Im Fenster "Regionen und Sprache" wählt Ihr das Register "Formate"

Mit einem Klick auf "Weitere Einstellungen" öffnet sich das Fenster "Format anpassen"

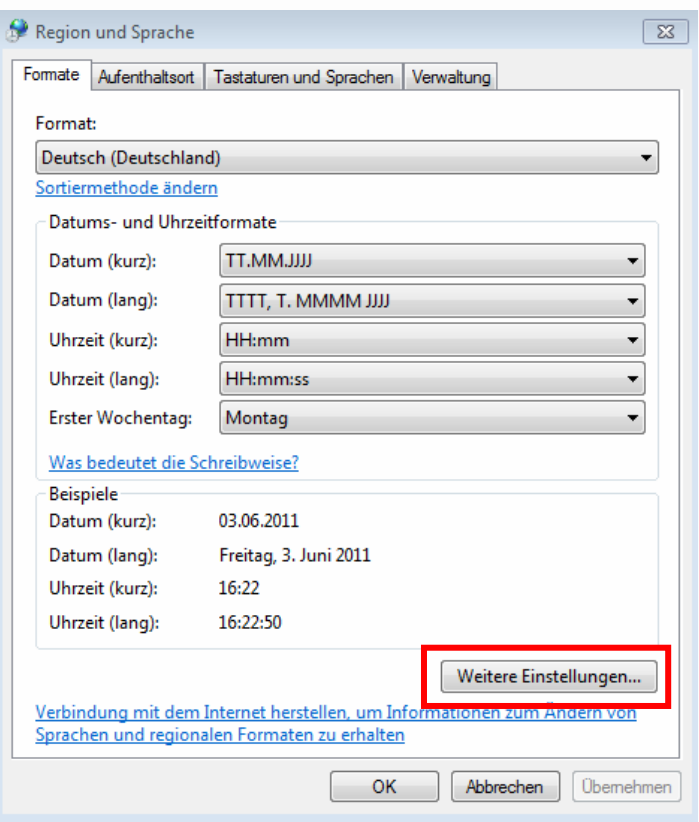

# barefaced-studio

tipps, tricks & tutorials …

3. Ihr befindet Euch nun im Fenster "Format anpassen" Register "Zahlen"

Ändert die folgenden Punkte gemäß den Vorgaben ab:

### Vorgabe:

Punkt 1: ( . ) Punkt als Dezimaltrennzeichen

Punkt 2: ( , ) Komma als Symbol für die Zifferngruppierung

Punkt 3: ( -1.1 ) als Format für negative Zahlen

Punkt 4: ( , ) Komma als Listentrennzeichen

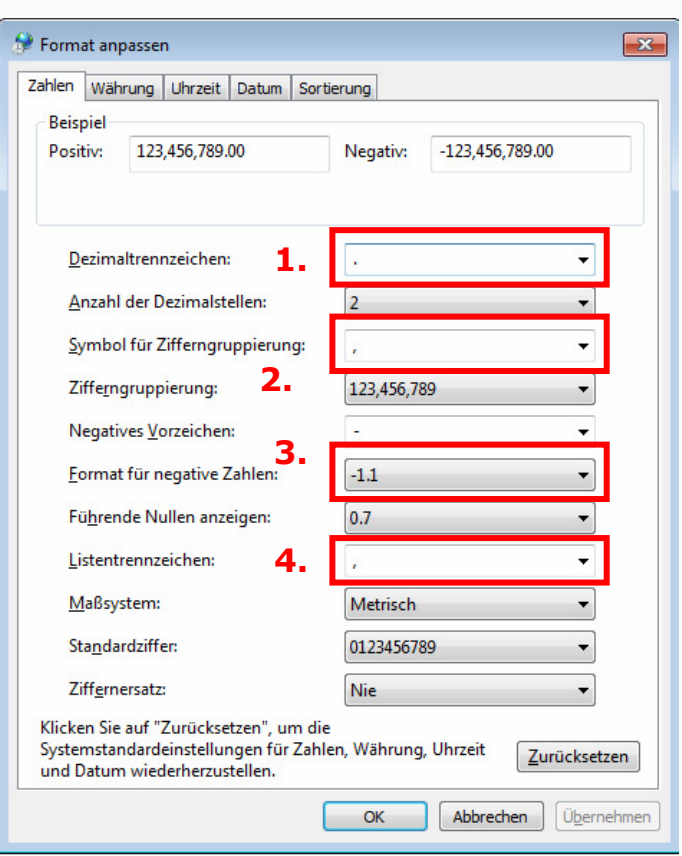

4. Nun müsst Ihr nur noch die Einstellungen mit einem Klick auf "OK" bestätigen.

### HINWEIS:

Nach einem Neustart des Rechners sollten nun alle Waves-Plugins unter ProTools 9 einwandfrei funktionieren!

Ich wünsche Euch viel Spaß beim Ausprobieren!

#### Thomas Rauch

Dipl. Audioengineer from **barefaced-studio** 

Seite 3 von 3